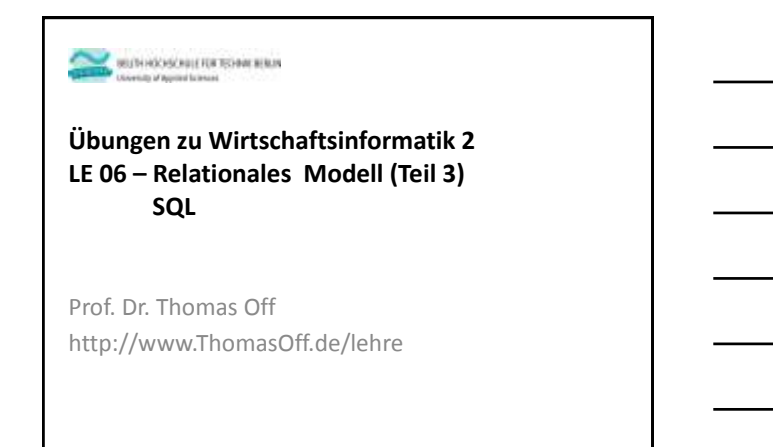

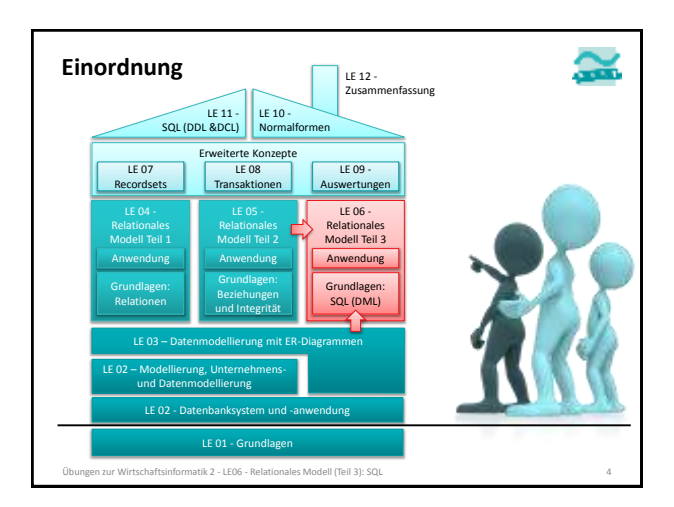

#### **Inhalt**

## **Lernziel, Lehrinhalte und Einordnung**

## **SQL-Anweisungen zur Auswahl und Manipulation**

 $\simeq$ 

- Einfache Anweisungen
- Auswählen von Produkten einer Produktkategorie
- Einfügen von Produkten zum Warenkorb
- Ändern der Anzahl eines Produktes im Warenkorb
- Löschen eines Produktes aus dem Warenkorb

– Verbinden (Join) von Produkten und Produktkategorien

**Ausblick**

Übungen zur Wirtschaftsinformatik 2 - LE06 - Relationales Modell (Teil 3): SQL 5

**Titultak** Thomas

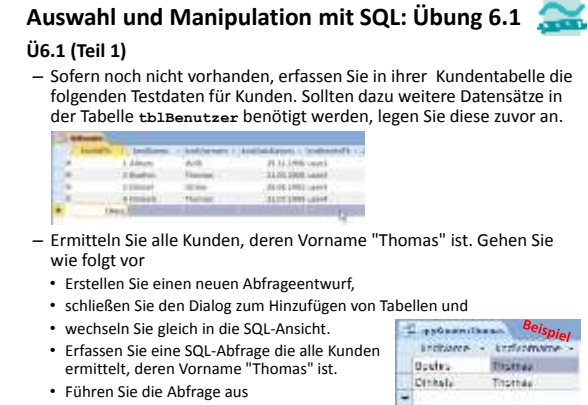

• Führen Sie die Abfrage aus

en zur Wirtschaftsinformatik 2 - LE06 - Relationales Modell (Teil 3): SC

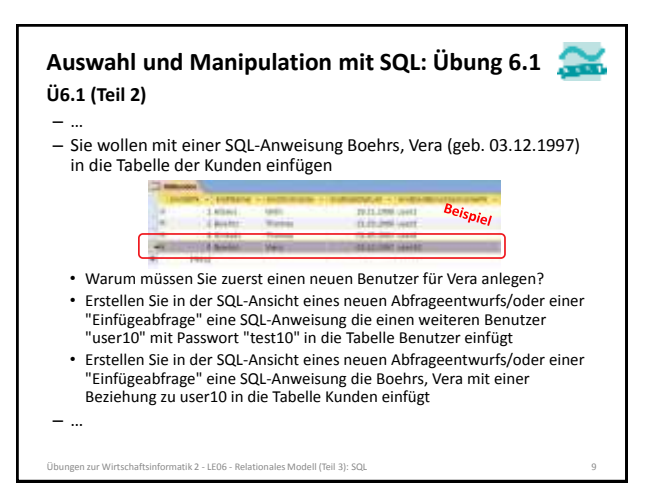

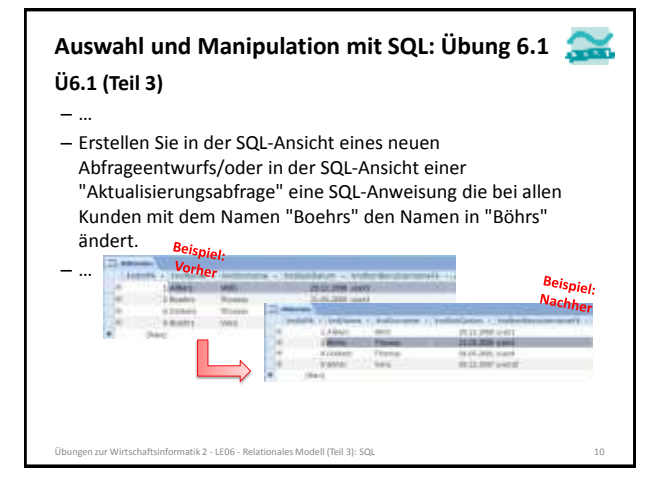

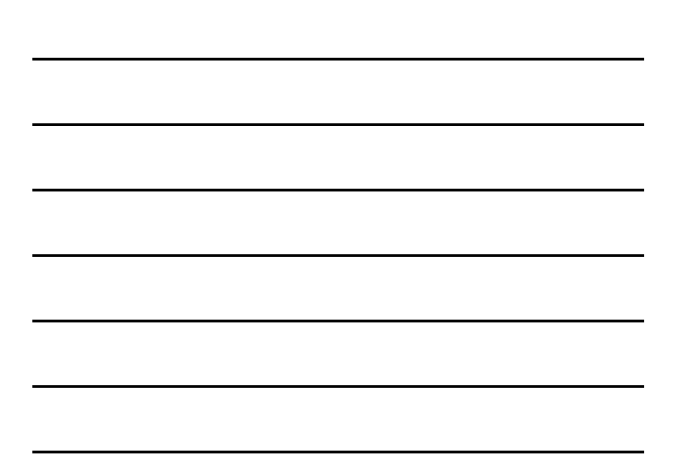

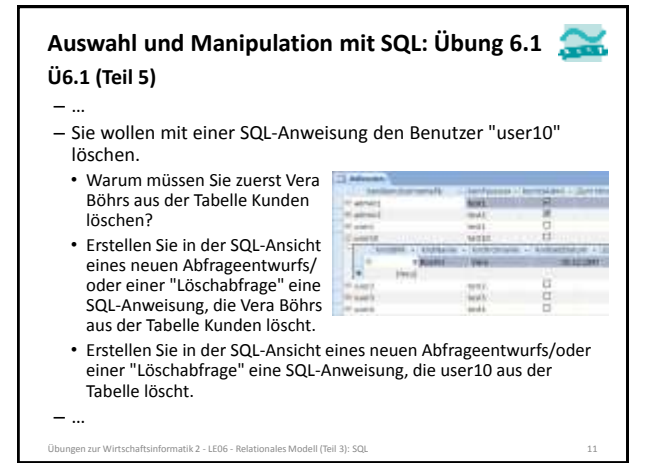

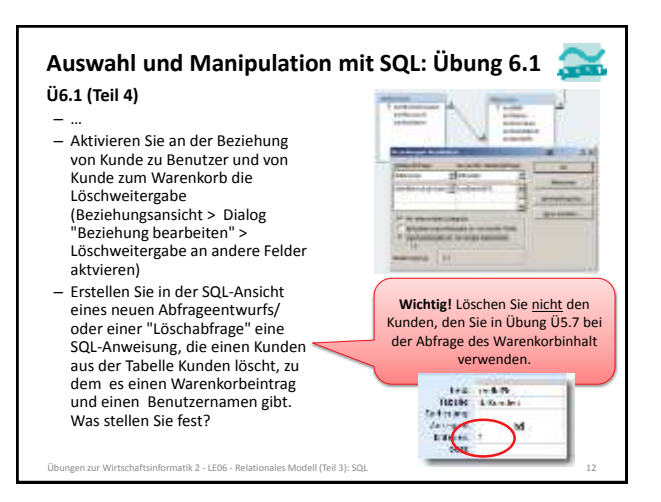

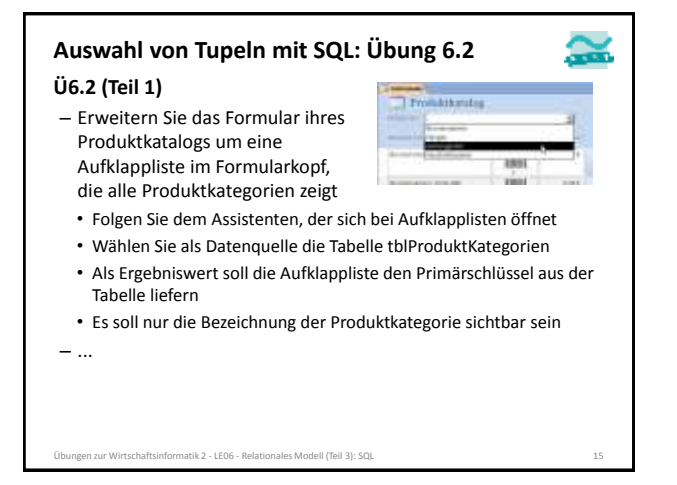

## **Auswahl von Tupeln mit SQL: Übung 6.2**

### **Ü6.2 (Teil 2)**

- Überlegen Sie, wie Sie den Wert des in der Aufklappliste ausgewählten Eintrags erhalten. (Hinweis: Dieser Wert entspricht dem Primärschlüssel der ausgewählten Produktkategorie.)
- Überlegen Sie sich eine SQL-Abfrage, die nur solche Produkte auswählt, die einer bestimmten Kategorie zugeordnet sind.
- Wie kann in VBA der Wert aus der Aufklappliste in der SQL-Abfrage berücksichtigt werden? Notieren Sie Ihre Abfrage.

#### – ...

#### gen zur Wirtschaftsinformatik 2 - LE06 - Relationales Modell (Teil 3): SQ

#### **Auswahl von Tupeln mit SQL: Übung 6.2**

#### **Ü6.2 – Lösungsvorschlag**

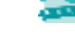

– Ansatz: SQL-Anweisung als String speichern und mit Werten aus Variablen zusammenbauen.

#### – Beispiel:

**'... Dim strSql As String ' Variable für SQL-Abfrage Dim intKat As Integer ' Variable für ausgewählte Kategorie ' Ermitteln des aktuellen Wertes der Aufklappliste, ' liefert den Primärschlüssel der ausgewählten Kategorie Let intKat = Me.cmbKategorie.Value ' SQL-Abfrage zur Auswahl der Produkte einer Kategorie mit dem Wert ' aus der Aufklappliste verbinden Let strSQL = "SELECT \* FROM tblProdukte WHERE prdkatIdFk=" & intKat & ";"**

Übungen zur Wirtschaftsinformatik 2 - LE06 - Relationales Modell (Teil 3): SQL 17

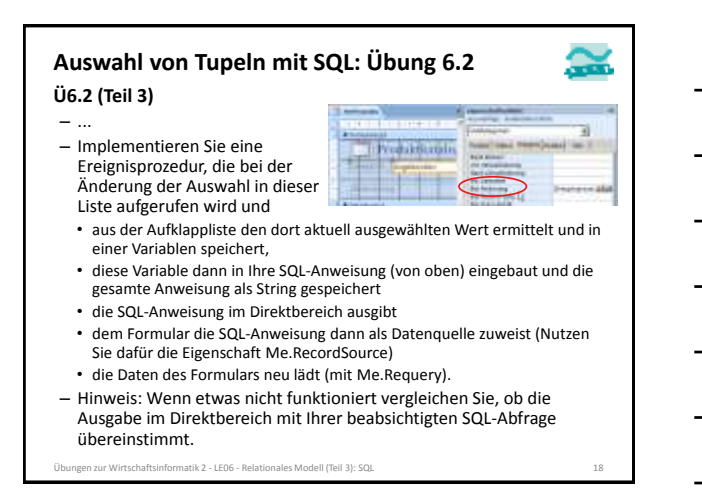

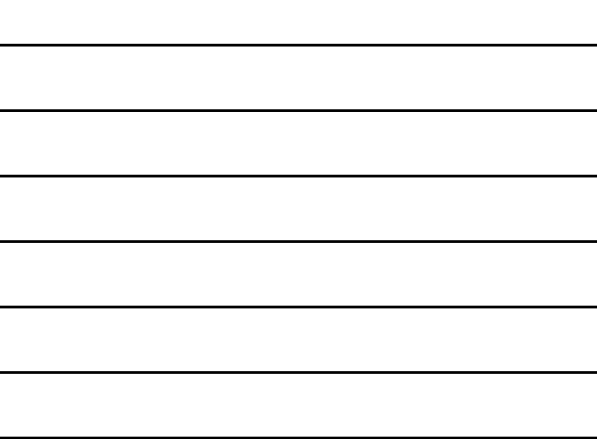

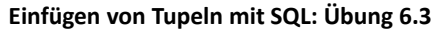

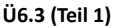

– ...

- Überlegen Sie sich eine SQL-Anweisung, mit der der aktuelle Artikel in den Warenkorb gelegt werden kann, d.h. in der Tabelle **tblWarenkoerbe** eine neue Zeile hinzugefügt wird
	- mit der Anzahl 1
	- mit dem aktuellen Zeitpunkt (Rückgabewert der VBA-Funktion **Now()**)
	- mit einem Fremdschlüssel für die Beziehung zum Produkt (aktueller Artikel, dessen Primärschlüssel in einem versteckten Feld auf der Oberfläche enthalten ist)
	- und einem Fremdschlüssel für die Beziehung zum Kunden (momentan fester Wert, wie in Übung 5.7, später angemeldeter Kunde)

Übungen zur Wirtschaftsinformatik 2 - LE06 - Relationales Modell (Teil 3): SQL 21

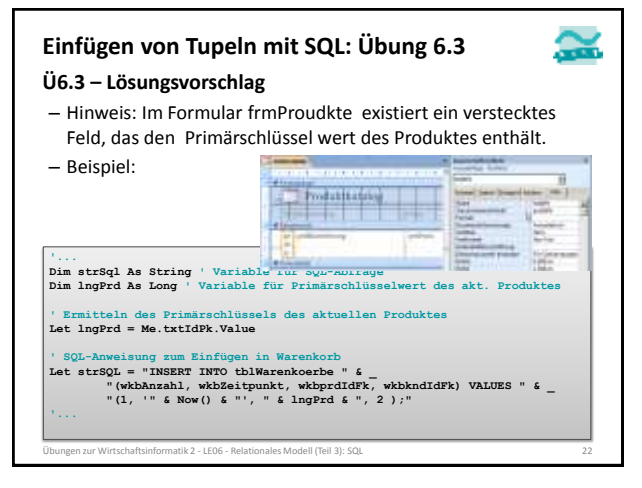

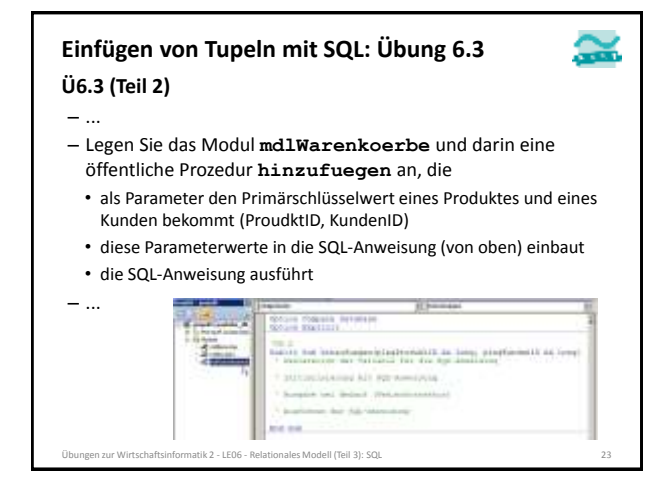

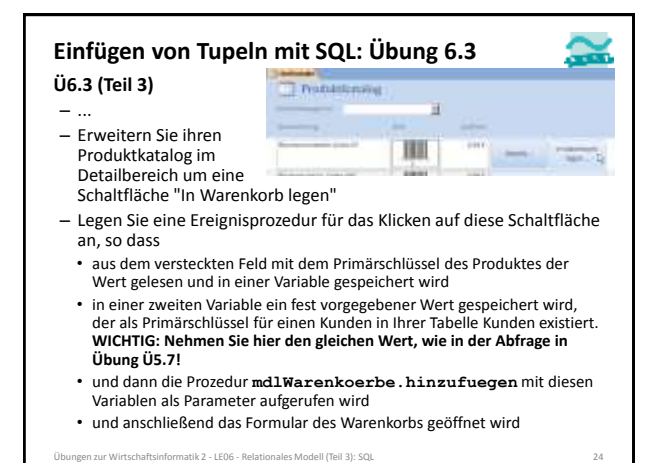

**Ändern von Tupeln mit SQL: Übung 6.4**

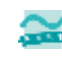

#### **Ü6.4 (Teil 1)**

– Überlegen Sie sich eine SQL-Anweisung, mit der die Menge des aktuellen Artikels um eins erhöht werden kann.

– Implementieren Sie im Modul **mdlWarenkoerbe** eine Prozedur **erhoehenAnzahl**,

• die als Parameter einen Primärschlüsselwert des Warenkorbeintrags übergeben bekommt

• und diesen Parameter in ihre SQL-Anweisung einbaut und ausführt  $\mathbb{E}$  pass

#### ne Arabi sinus Armenimentana<br>sobomeskanaliginghuveskunst As angl<br>sinuse Terrade for an agrimentang Initialisierung mit mg//Amedinin hospite ber Seizer (DeGerborechian Author: Oct 121-Avelage **End Eat** Übungen zur Wirtschaftsinformatik 2 - LE06 - Relationales Modell (Teil 3): SQL 27

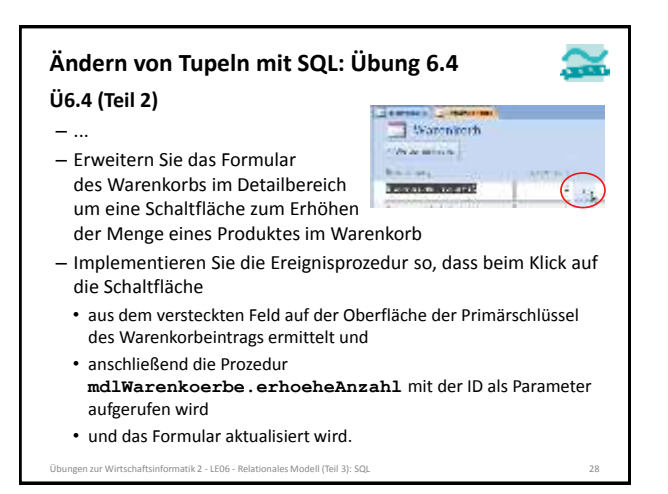

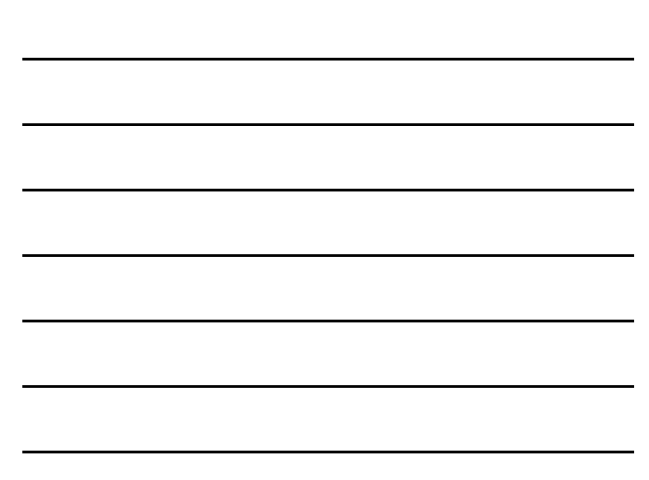

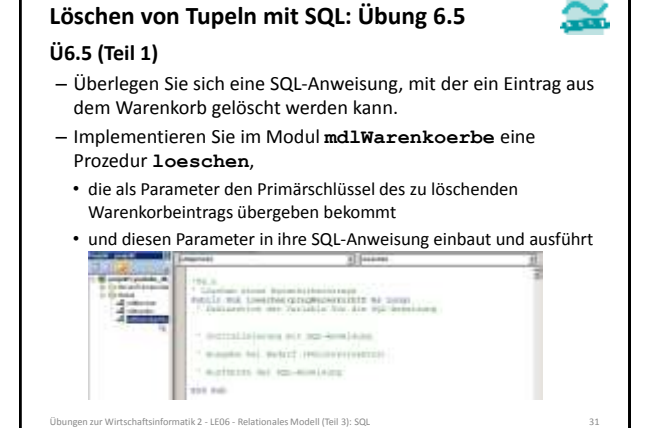

# **Löschen von Tupeln mit SQL: Übung 6.5**

#### **Ü6.5 (Teil 2)**

- Erweitern Sie das Formular des Warenkorbs im Detailbereich um eine Schaltfläche zum Löschen eines Eintrags im Warenkorb
- Implementieren Sie die Ereignisprozedur so, dass beim Klick auf die Schaltfläche
	- aus dem versteckten Feld auf der Oberfläche den Primärschlüsselwert des Warenkorbeintrags ermittelt und
	- anschließend die Prozedur **mdlWarenkoerbe.loesche** mit dem Primärschlüsselwert als Parameter aufgerufen wird

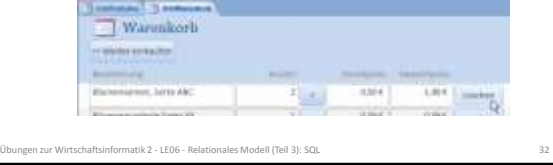

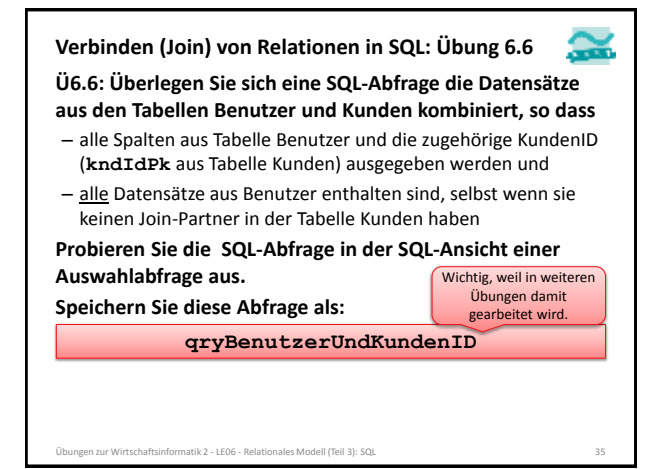

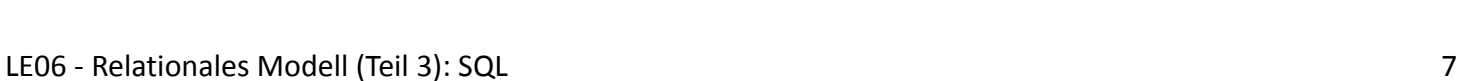